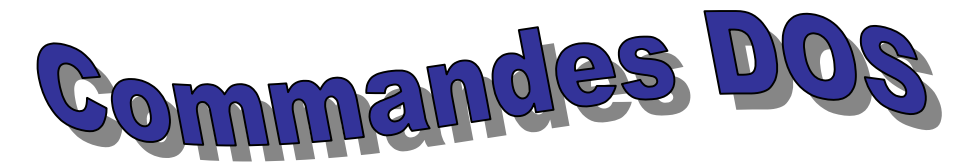

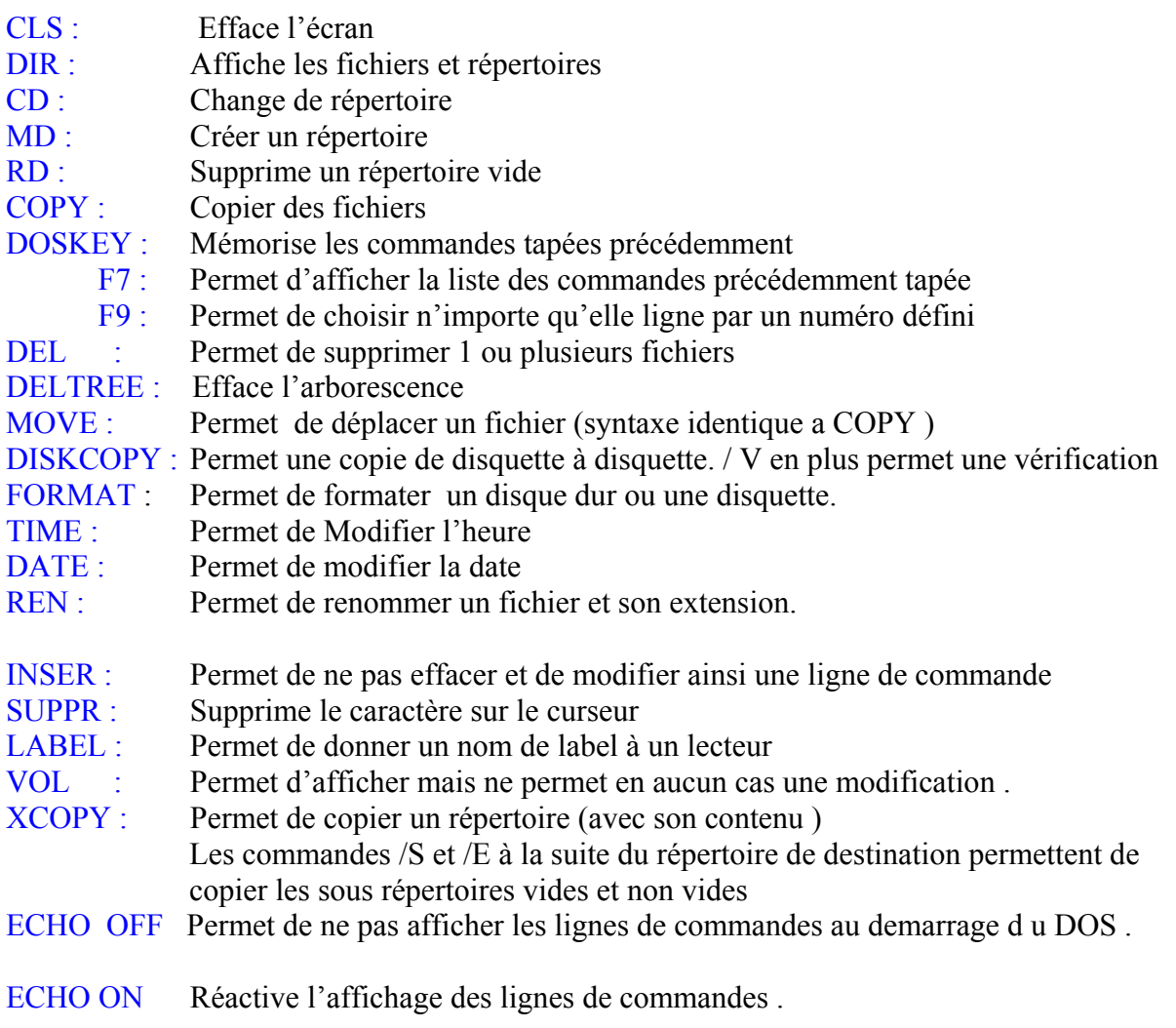

**Flèche haut ou bas** : permet de rappeler une ligne de commande précédemment tapée

- **/ ?** Permet d'appeler l'aide du dos après n'importe quelle commande ex : c:\ > dir/ ?
- **/ s** Permet pour une recherche notamment d'appeler tous les répertoires et sous répertoires **/ p**Page par page **/ w** En colonne

# **Caractéres génériques :**

- \*.  $=$  (nom de fichier .) \*\* = (nom de fichier . extension)
- \* = remplace n'importe quel groupe de caractères
- **?** = remplace n'importe quel caractère
- $\bullet$  = est le separatif entre le nom du fichier et l'extension.

## **Automatisation des taches :**

EDIT : logiciel de création de fichier texte permettant de créer , modifier , enregistrer Un fichier texte.

> Pour un fichier .bat de commande tapez « pause » entre chaque ligne et le l'ordinateur vous demanderas de confirmer chaque ligne de commande.

Pour sauter une ligne . se placer sur la ligne précédente et appuyer sur Entrée

Pour enlever une ligne . se placer sur la ligne suivante et appuyer sur la touche « Retour «

**.Bat** Extension de commande par lots signifiant en anglais Batch

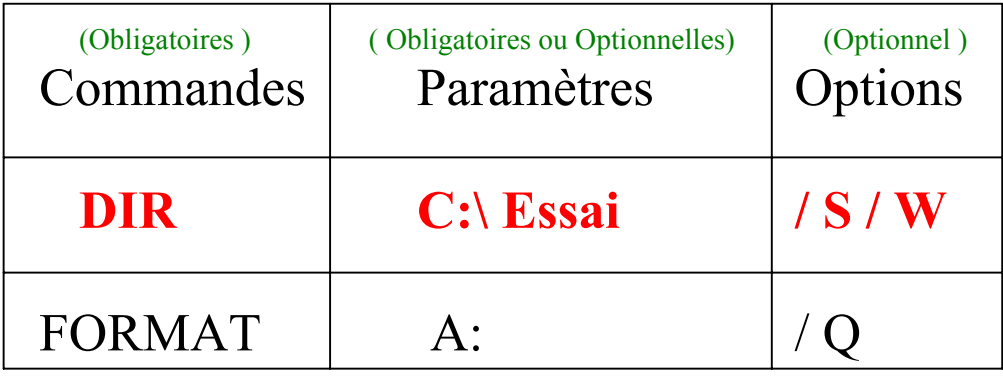

 $(\ \ )$  antislash permet de donner les chemins ex c: $\rangle$  chemin $\Lambda$ chemin2 **( / )** Slash Permet d 'appeler un commutateur ex dir/p

Sous MSDOS on ne peut pas dépasser le nombre de 8 Caractères

**Ex : c:\program files** ne peut être dans ce cas reconnu par le dos

Mais celui ci le reconnaîtra grâce à un symbole ( **~** )

C:\ program files deviendra donc c:\ progra~1

Il faudra le taper comme cela sous dos pour que celui ci le reconnaisse.

## **Commandes :**

PATH : Chemin

 $PATH = c:\windows$ ; c:\windows\command ( path par défaut )

 Conclusion : On ne peut appeler un programme que depuis le répertoire Dans lequel il se trouve Sauf si le répertoire est définit dans le PATH

Le PATH est un chemin de répertoire ( chemins séparés par des **;** ) Dans lesquels le DOS va automatiquement chercher les programmes appelés . Syntaxe pour modifier le PATH PATH =C :\ Chemin1 ; Chemin2 ; C:\ chemin3 ………………………………………

## **Syntaxe pour connaître le PATH actuel PATH**  $EX: C : \triangleright$  **PATH** =  $C : \bigsetminus$  **GESTION**

Le programme trouvera tous les fichiers exécutables de C: \gestion de n'importe quel endroit du disque.

Ex : C : \ gestion\demarre.bat nous pouvons appeler ce fichier de  $a$  : \ > demarre.bat ou C:\windows> demarre.bat ou de tout autre endroit .

Le PATH permet de rechercher ce fichier et de l'appeler à partir, dans ce cas de C:\ Gestion

Dans l'editeur nous pouvons rentre un petit programme pour modifier le path

Ex : pour lancer qb.exe de n'importe quel endroit et n'importe quel lecteur il suffit de faire un petit programme qui permettra a partir d'un executable bat de lancer ce programme qui se trouve dans le répertoire basic

Ex on veut créer un executable demarre bat

C: $\triangleright$  edit demarre.bat ( ouvre l'editeur et crée le fichier )

Dans l'editeur nous rentrons les données suivantes :

### @echo off PATH=C:\ BASIC

( quitter et enregistrer ensuite dans le DOS taper dans c:  $C:\rangle$  > demarre.bat ensuite taper PATH faites entrer et vous verrez C:\ PATH=C:\ BASIC

TYPE : Permet de visualiser le contenu d'un fichier ( pas de modification possible ) Ex : TYPE demande.txt

Redirection DIR >: Changer le péripherique de sortie par défaut (Ecran)

Ex : C:\ > DIR > toto.txt (résultat du DIR redirigé dans le fichier toto.txt )  $C$ : $\ge$  EDIT toto.txt

### **Commandes Internes et Commandes externes du DOS**

Commandes Internes : Ce sont les commandes contenues dans l'interpréteur de commande COMMAND.COM Ligne de commande : D:\W98\COMMAND.COM Command.com permet de lancer le DOS (fichier de démarrage ) Les Commandes internes sont chargées en mémoire (RAM )lors du démarrage du DOS. Dans C:\Windows Chargement rapide lors de l'appel d'une commande interne. EX de commandes internes CD; MD; COPY; PATH; etc .........

Commandes Externes : Ce sont les commandes faisant appel à un fichier spécifique (extension COM ou EXE ) Ex : EDIT.COM Les Commandes Externes sont dans le répertoire C:\ Windows\Command

EX : DOSKEY. COM ; DISKCOPY.COM ; FORMAT.COM. XCOPY.EXE ; MOVE.EXE ; DELTREE. EXE

 Vérifier la date et l'heure des commandes Externes Vérifier la taille en octet

 $\mathcal{N}$ : Si le contenu d'un fichier EXE ou COM est modifié son fonctionnement sera corrompu (ou pourra l'être ).

Pour obtenir la liste des commandes Externes COM dans un fichier : Ex :C :\Windows \command> DIR \*. COM> EXTCOM.TXT DIR \*. EXE > EXTEXE.TXT

Priorité :

- 1) Commandes Chargées en mémoire (commandes internes )
- 2) Fichiers. D'extension. Exe
- 3) Fichiers. D'extension Com
- 4) Fichiers. D'extension Bat

 $\mathcal{N}$ : Pour les fichiers ou commandes portant le même nom

Pour lancer un fichier exécutable ( exe ; com ; ou bat ) il suffit de taper son nom sans l'extension ; sauf s'il existe par exemple un exe et un bat portant le même nom auquel cas il faut spécifier l'extension pour lancer le fichier Bat.

### **Attribut de fichier :**

 C'est un ( ou plusieurs ) marqueur ( caractére ) associé à un fichier . 4 Attributs possibles

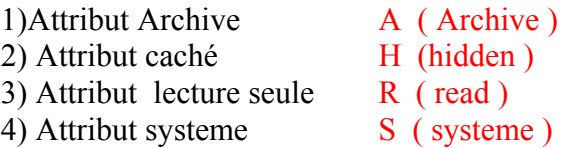

Par défaut un fichier posséde l'attribut A ( archive ) ( cet attribut est utilisé par les logiciels de sauvegarde )

ATTRIB : Commande qui affiche les attributs des fichiers MORE : Commande qui permet de visualiser page par page Ex : C:\Windows > ATTRIB | MORE  $( | \cdot | \cdot \text{se fait avec Alt Gr} + 6 )$ Cette commande permet de visualiser des fichiers avec leurs attributs ou de modifier les attributs des fichiers.Ex C:\ > ATTRIB BOOTLOG.PRV A H C:\DIR BOOTLOG.PRV ( fichier introuvable car c'est un fichier caché ) Les Fichiers Cachés ( H ) Ou systeme ( S ) ne sont pas visibles avec l'instruction DIR Les fichiers en Lecture seule ( R ) ne peuvent pas être modifiés mais seulement consultés

Modification des Attributs d'un fichier :

Ex : pour affecter l'attribut ( H ) caché ATTRIB +H Nom du fichier Pour supprimer l'attribut ( H ) caché ATTRIB -H Nom du Fichier

## **De façon générale :**

ATTRIB  $+/-R$   $+/-S$   $+/-H$   $+/-A$  Fichier ou chemin complet fichier

Exemple : Créer un fichier BAT

Copier tous les fichiers d'extension TTF du répertoire D : \W98\FONTS commençant par la lettre A ou C sur le répertoire polices que vous allez créer DANS C: Affecté aux fichiers précédemment copiés les attributs lecture seule et fichier caché Et faire afficher les fichiers précédemment copiés

@ Echo off CLS C: CD\ MD polices COPY D:\W98\FONTS\a\*.ttf C:\ POLICES COPY D:\W98\FONTS\c\*.ttf C:\ POLICES  $CD\setminus$ ATTRIB -A +R +H C:\POLICES\\*.ttf ATTRIB  $C:\$  POLICES\\*.ttf ou (DIR / A RH) ATTRIBUT

KEYB : Commande externe fichier Keyb.com Permet la définition du clavier Syntaxe : KEYB (code du pays), , C:\windows\command\Keyboard.sys KEYB ( code du pays ),, Chemin d'Accés \ Keyboard.sys FR =Français US = Américain GR= Germanique  $UK = Anglais$  (united kingdom) Keyboard.sys est le fichier contenant les informations relatives au type du clavier choisi

C:\Windows\Command est le chemin d'accés au fichier Keyboard.sys

SYS : Permet de copier les fichiers systeme du dos ( sur un lecteur A ,C …..) (4 Fichiers )

> SYNTAXE : C:\>SYS A: copie les 4 fichiers systemes sur A :  $A:\rangle$ > SYS C: Une disquette contenant les 4 fichiers systeme est dite BOOTABLE : on peut demarrer le PC sur la disquette

COMMAND. COM : interpreteur de commandes DOS Ce fichier contient toutes les commandes internes du DOS

IO.SYS : Ce fichier contient les instructions permettant de gerer Le clavier et l'écran.  $I = input =$ entrée  $O =$  output = Sortie

MSDOS.SYS : Ce fichier contient les instructions permettant l'accés aux lecteurs , aux répertoires , et aux fichiers.

DRVSPACE.BIN : Ce fichier ( facultatif ) permet la compression et la decompression d'un disque ou d'une disquette

Une disquette contenant seulement les 4 fichiers systéme est utilisable pour le démarrage du PC mais vous aurez par défaut :

- Clavier US
- La souris n'est pas géré
- Les commandes externes ne sont pas reconnues.

AUTOEXEC.BAT : c'est un fichier BAT dont les commandes sont automatiquement Exécutées au démarrage

### Pour rendre la disquette bootable et performante

- un Autoexec.bat (que vous créer sous A : )
- gestion du clavier ( keyb.com ; keyboard.sys )
- gestion de la souris (mouse.com ou mouse . exe )
- gestion du CD ROM

Dans l'Autoexec.bat nous écrirons un PATH= C:\windows\Command ( permet de chercher les commandes externes) pour cela vous devez créer sur A : un autoexec.bat en se servant de la commande Edit mais d'abord il faut rentrer les commandes suivantes dans la disquette Sys a: (command.com ; io.sys ;msdos.sys ;drvspace.bin) ou format a:/s ( pour formater la disquette et écrire les fichiers systèmes Keyb.com

Keyboard.sys Mouse.com

Exemple (écrire dans l'autoexec.bat ) A:\>edit autoexec.bat

 $A^+$ Keyb fr Mouse.com Path=c:\windows\command C: CD\ doskey

## Les Systèmes d'exploitations :

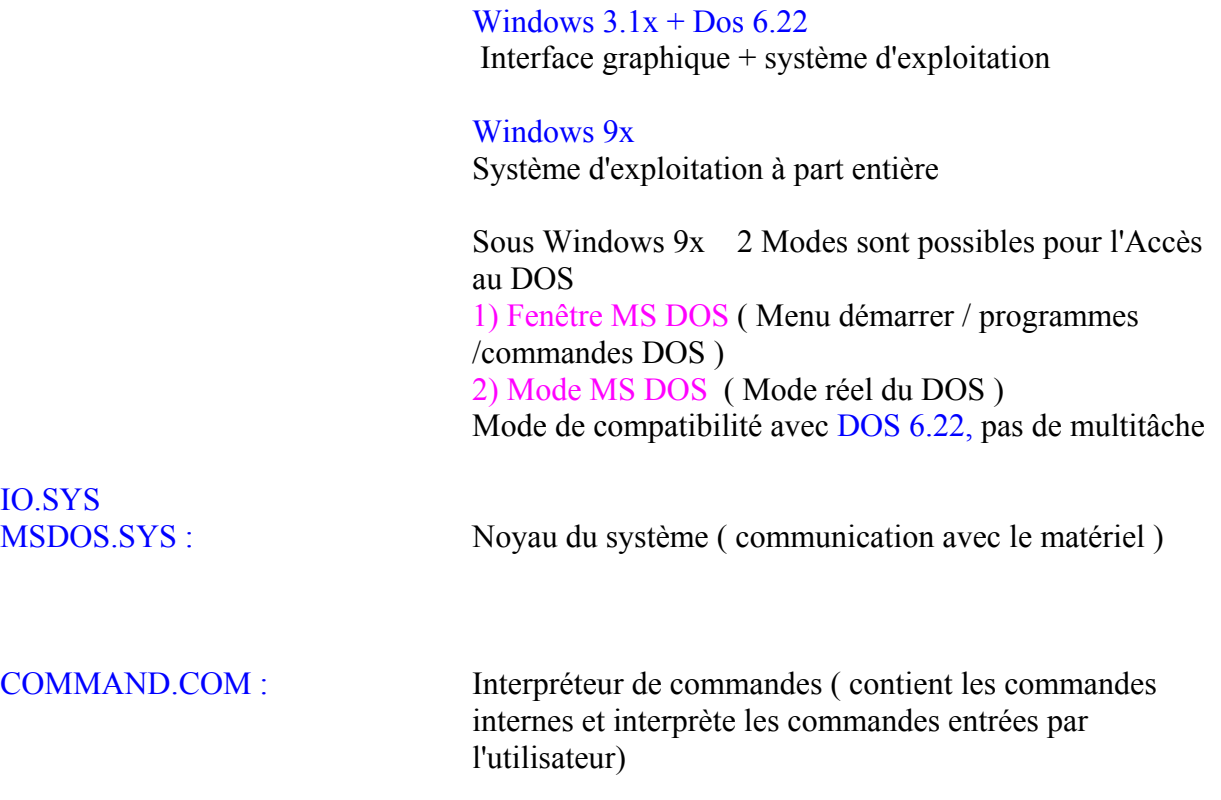

Architecture Système : Utilisateur

$$
\bigstar
$$

Interpréteur de commandes ( command.com )

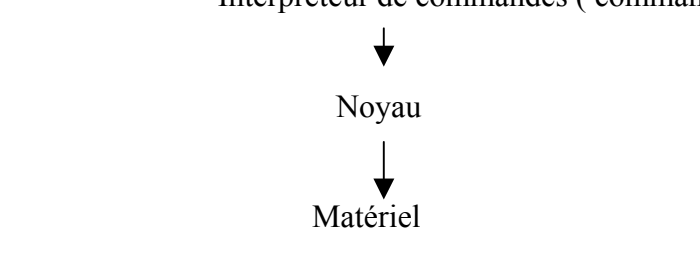

Rôle de l'interpréteur de commandes : analyser et tenter d'exécuter les commandes entrées au clavier

3 cas possibles lors de l'interprétation de la commande par l'interpréteur Command.com

- 1) La commande est elle interne ( contenu dans l'interpréteur lui même et donc déjà en mémoire vive ) ?
- 2) Sinon La commande est elle présente dans le répertoire courant ?
- 3) Autrement dernière recherche : est elle présente dans le ou les répertoires désignés par la variable PATH ?
- 4) Si non-trouvée, la commande aboutira au message d'erreur :
	- " Commande ou nom de fichier incorrect "

la commande PATH pour rajouter dans la variable PATH un chemin (ex didier )sans perdre tous les autres déjà déclarés, on doit simplement entrer la commande :

C:\> PATH=%PATH%;C:\didier

### 2 Façons d'accéder au DOS

- En fenêtre MS DOS ( après le lancement de Windows 98 ouvrir une session DOS taper EXIT pour retourner à WINDOWS et fermer la fenêtre MS DOS ALT + TAB permettent de revenir à windows sans quitter le MS DOS Cliquez pour cela sur l'icône commandes MS DOS Ou démarrer / programme/ commande MS DOS

Démarrer / Exécuter et tapez dans la ligne de commande command.com et confirmer par OK

En mode MS DOS "réel "

- Redémarrer en mode MS DOS
- Ou au démarrage du PC appuyer sur la touche F8 dés que l'écran affiche le message
- "démarrage de Windows 98" et dans le menu qui se présente choisir la ligne de commande MS DOS ou invite MS DOS

- Le Partitionnement :

-

C'est une opération qui consiste à diviser le disque en unités logiques ( C: ; D: , E : ; …………)

Chaque partition se comporte comme un disque dur .

Utilité- Chaque partition peut recevoir un système d'exploitation différent .

- Réduire la taille des clusters ( limiter l'espace disque perdu ).
- Problème de version du DOS ( ex le DOS 3.3 ne gère que des disques de 32 MO ).

### UTILITAIRE DE PARTITIONNEMENT

FDISK : Structure d'un Partitionnement :

Partition Primaire ou principale C :

Partition étendue  $D$ : ; E : ; F : etc......... (appelés lecteurs logiques ).

La partition primaire devra être Activée pour que le système présent sur cette partition soit chargé au démarrage du PC.

## **Application :**

Partitionnement du disque dur à l'aide de l'utilitaire FDISK du DOS 6.22

- 1) **BOOTER** (démarrer ) le PC sur la premiére disquette d'installation du dos 6.22
	- F3 +F3 pour quitter le programme d'installation

#### $A:\triangleright$  FDISK

Supprimer les partitions existentes

- $\checkmark$  Créer une partition primaire (PRI) d'une taille de 500 MO
- $\checkmark$  Activer cette partition

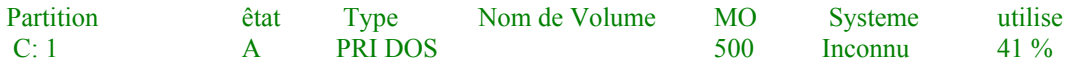

**2eme ETAPE:** Formatage ( depuis une disquette systéme du DOS )

**3eme ETAPE:** Installation du DOS ( Version 6.22 ) **3 disquettes d'installation** 

 **C:\ DOS>(Répertoire contenant les commandes externes ) ( remplace c:\windows\command )** 

HELP: Aide du DOS 6.22

a**: les modifications apportées à l'autoexec.bat ne sont prises en compte qu'au démarrage du PC**

#### Prise en compte de la souris :

- Copier le gestionnaire de souris (mouse.com ou Mouse.exe) dans le répertoire C : \ DOS >
- Rajouter la ligne de commande suivante dans l'AUTOEXEC.BAT dans C : \DOS\MOUSE.COM
- Pour faire une disquette de boot DOS 6.22 taper C : \FORMAT A : / S.

## Commandes type pour une disquette de BOOT :

### Fichiers à copier sur la disquette :

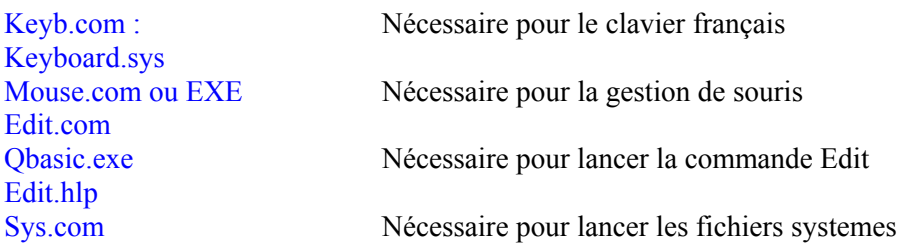

2) Création un AUTOEXEC.BAT sur A : Keyb.fr Mouse.com **Doskey** 

#### EXEMPLES DE PANNES

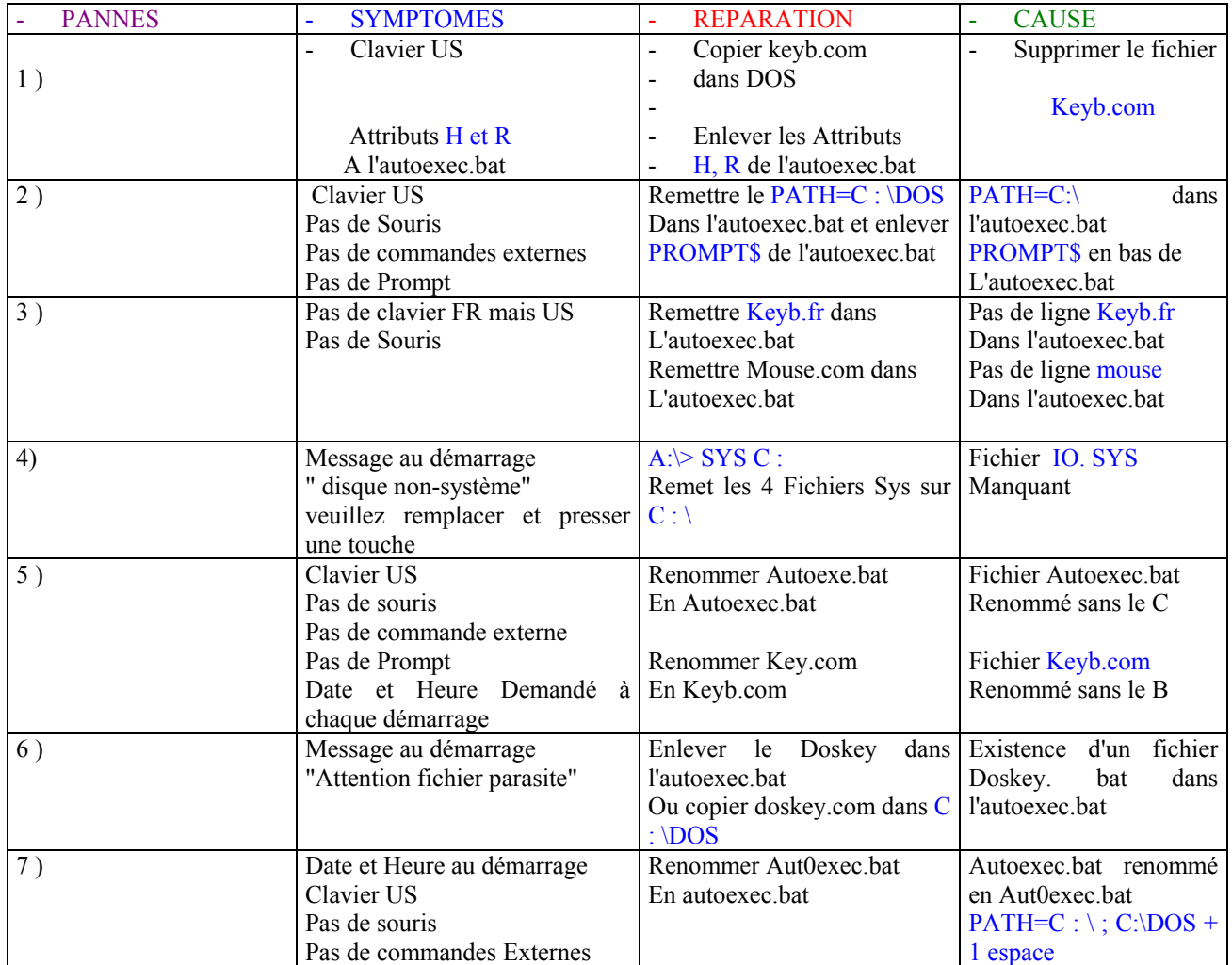

## Touches de Fonction importante en cas de pannes :

Touche F8 : Au démarrage du PC elle permet de demander la confirmation de l'execution De toutes les lignes de commandes que le PC ouvre

Touche F5 : Au démarrage cette touche permet d'ignorer les fichiers suivants

- AUTOEXECBAT
- CONFIGSYS

Séquence du Démarrage du BIOS ( Basic Input Output System )

Le BIOS sert à donner les premières informations pour démarrer le PC

- 1) Chargement des routines ou programmes du BIOS
- 2) Chargement de IO.SYS
- 3) Chargement de MSDOS.SYS
- 4) Chargement de DRVSPACE.BIN
- 5) Chargement de CONFIG.SYS
- 6) Chargement de COMMAND.COM
- 7) Chargement de AUTOEXEC.BAT

#### Remarque :

Les fichiers Autoexec.bat et Config.sys doivent obligatoirement se trouver à la racine.

#### Commande FDISK :

Cette commande permet de partitionner le disque dur en une ou plusieurs partitions

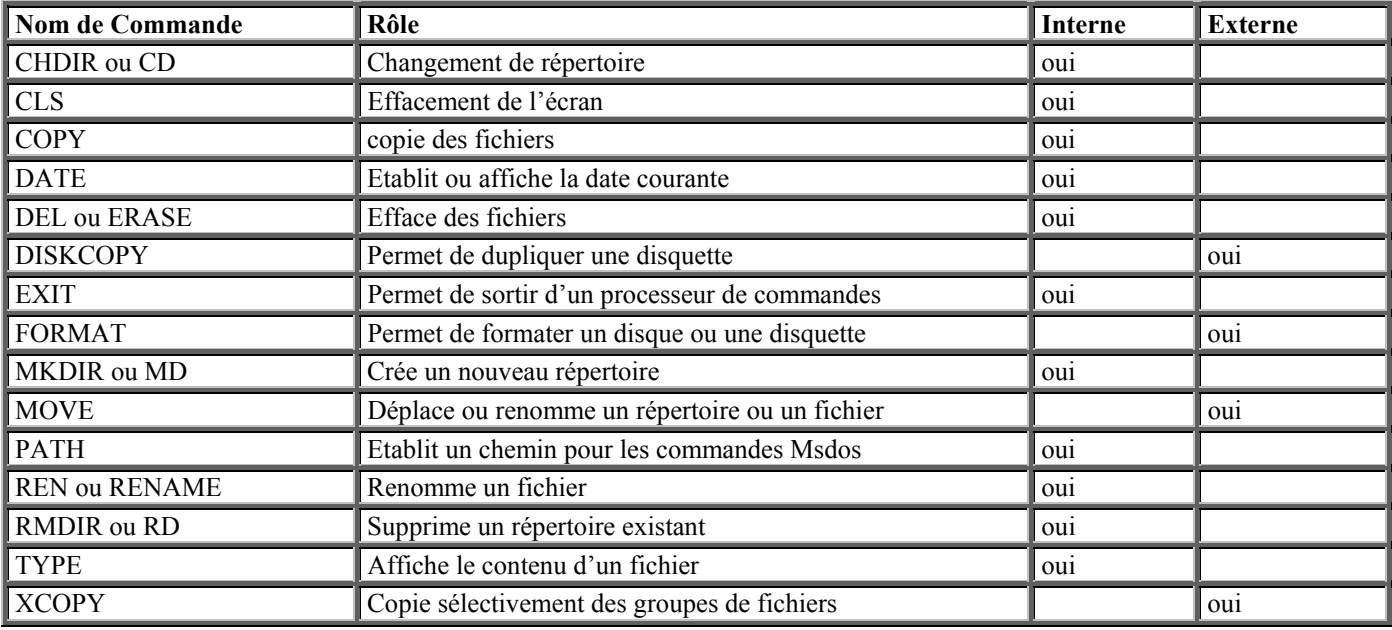

#### **Quelques exemples de commandes MSDOS**